#### **Siemens PLM** Software

Greater China Technical Tips & News Hot Line:800-810-1970

2014-4-4

### **Siemens PLM Software** 技術技巧及新聞

歡迎流覽《Siemens PLM Software 技術技巧及新聞》,希望它能成為 Siemens PLM Software 技術支援團隊將 Siemens PLM Software 最新產品更新、技術技巧及新聞傳遞給用戶的一種途徑

#### **Date: 2104/04/04**

#### **NX Tips**

# 1. 當打開一個模型的時候, 系統沒有記住它上次使用的應用模組, 而直接到 gateway  $\mathcal{T}$

#### 症狀

當打開一個模型的時候, 系統沒有記住它上次使用的應用模組, 而直接到 gateway 了

### 解決方法

在 customer defaults 的 Gateway→General→Part 頁中, 有個選項叫做"Enter Application where File was Last Saved", 這個選項需要勾選才可以, 見下圖:

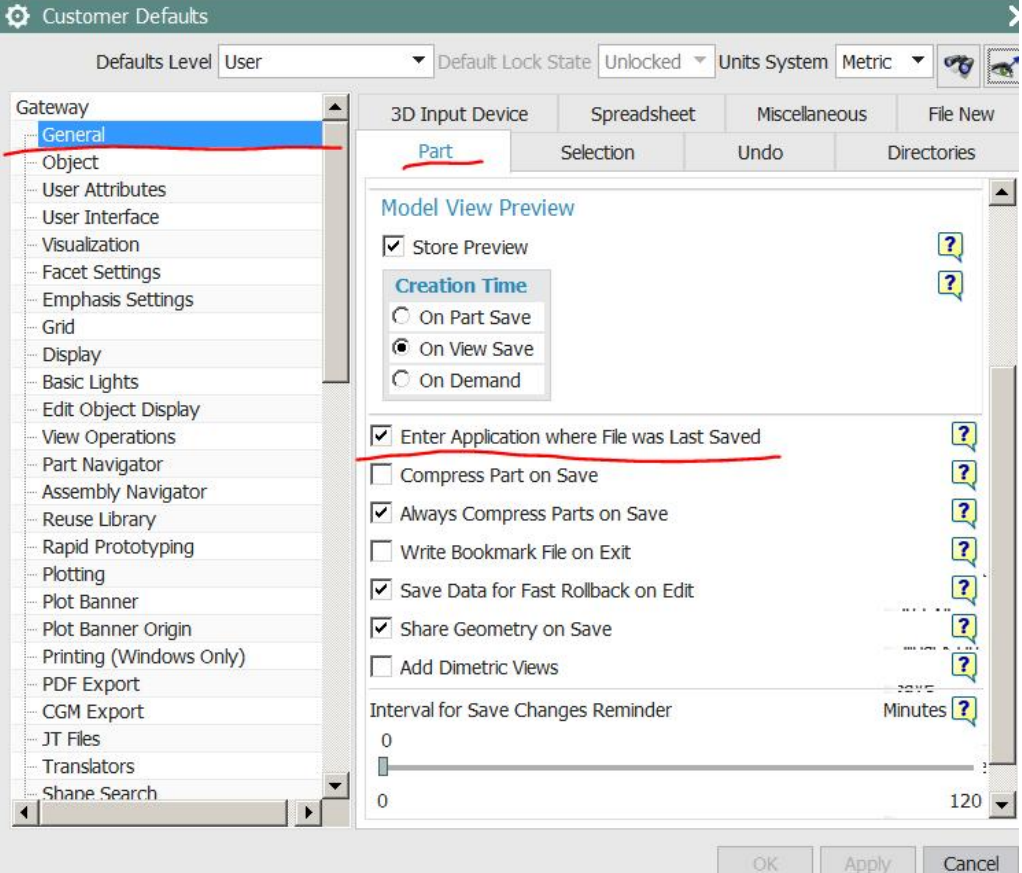

Greater China Technical Tips & News Hot Line:800-810-1970

## 2. 如何在指定目錄下克隆出一套同名的裝配

我們可以指定在克隆裝配的時候所有檔案名都增加一個空格字元作為尾碼。這樣新克隆出 來的裝配就可以保持和原有檔同名了。.

操作步驟如下:

- 1. 選擇 'Assemblies→Cloning→Create Clone Assembly'
- 2. 在'Main' 頁面選擇 'Add Assembly' 按鈕, 並選定需要被克隆的裝配
- 3. 選擇 'Naming'頁面,點擊 'Define Naming Rule' 按鈕。
- 4. 姕⭂ "Naming Rule Type = Add Suffix".
- 5. 把滑鼠提示符放到'Add/Replace/Rename String' 輸入框, 並在鍵盤上點擊 Space bar 空格按鍵。
- 6. 撰擇 OK 關閉 Naming Rule 對話方塊。
- 7. 在 'Naming'頁面, 指定 'Default Output Directory', 克隆出來的裝配將被放到這個目錄 中夫。
- 8. 在 'Main' tab 頁面中選擇 'Set Defaults'.
- 9. 怠⭂ 'Root Parts Only' ='Full'.
- 10.選擇 'Report to Information Window' 按鈕
- 11. 在這個資訊視窗中將看到你已經設置好的各種參數,你也會發現,我們增加的空格尾 碼已經被系統自動去掉了。

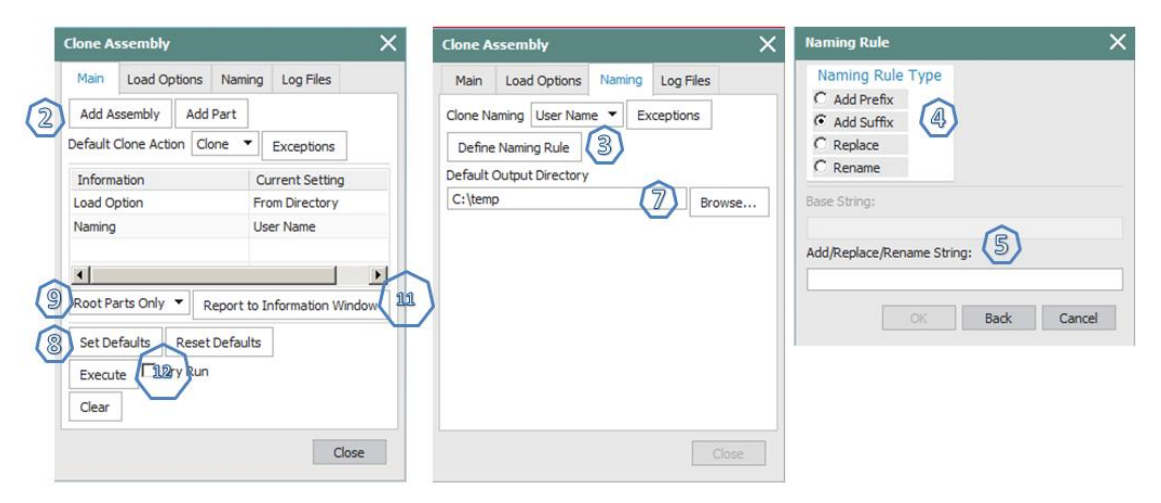

12. 如果沒有問題,選擇 'Execute' 我們就會得到一份和原裝配同名的新克隆裝配了。 這個功能可以方便的幫你把某個裝配下面的所有資料整理到一個統一目錄中去!

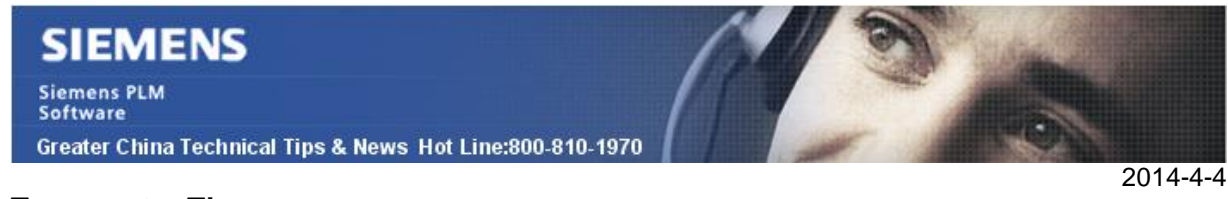

#### **Teamcenter Tips**

# 3. 為 TEM **<a>** 更系統密碼

我們使用 teamctr o/s 用戶啟動 TEM 來安裝 Teamcenter。如果改變了安裝 o/s 的使用者 密碼, 那麼後續應該怎麼做, 如何才能繼續運行 TEM?

如果你已經改變了 Teamcenter TEM 安裝使用者的 ID 和密碼後, 你需要改變 %TC\_ROOT%\install\configuration.xml 兩個位置。 首先, 安裝用戶

<settings>

 <installDir value="C:\\Program Files\\Siemens\\Teamcenter9" /> <sourceDir value="G:\\Tc9.1\\Tc9.1\_win64" /> <application value="tceng" /> <installingUser value="teamctr" /> <silentMaintenance value="false" /> <installLanguage value="ENGLISH" /> <pluginsVersion value="27\_20140212.00" /> <patchAction value="INITIALIZE" /> <patchStep value="100" /> <version value="9000.1.0.27" />

</settings>

然後是加密的密碼。

```
 <OSUser guid="CA769D31FD7E122E5E509A0BBBD7E809">
<password value="ENCRYPTED:306d6d0d66a6e6a4c86d0d" />
<user value="PLM\\teamctr" />
```
</OSUser>

為了能得到上面的新的加密密碼,運行"%TC\_ROOT%\install\tem -encrypt new\_password"。

Greater China ME&S Service Team PRC Helpdesk (Mandarin): 800-810-1970 Taiwan Helpdesk (Mandarin): 00801-86-1970 HK Helpdesk (Cantonese): 852-2230-3322 Helpdesk Email: helpdesk\_cn.plm@siemens.com Global Technical Access Center: http://support.ugs.com Siemens PLM Software Web Site: http://www.plm.automation.siemens.com Siemens PLM Software (China) Web Site: http://www.plm.automation.siemens.com/zh\_cn/

此e-mail newsletter 僅提供給享有產品支援與維護的Siemens PLM 軟體使用者。當您發現問題或 希望棄訂, 請發送郵件至 helpdesk\_cn.plm@siemens.com聯繫, 如棄訂, 請在標題列中注明"棄 訂"